# 智能电磁流量计

# 使 用 说 明

# 1. 产品功能说明

# 1.1 基本功能

- 低频方波励磁,励磁频率: 1/16 工频、1/20 工频、1/25 工频;
- 高频方波励磁,励磁频率: 1/2 工频(适用于浆液测量)(选配);
- 励磁电流可选定为 125mA、187.5mA、250MA、500MA;
- 无需附加电极的空管测量功能, 连续测量, 定值报警;
- 流速测量范围: 0.1 --- 15 米/秒, 流速分辨率: 0.5 毫米/秒;
- 交流高频开关电源, 电压适用范围: 85VAC --- 250VAC;
- 直流 24V 开关电源, 电压适用范围: 20VDC --- 36VDC;
- 网络功能: MODBUS、HART、 GPRS、PROFIBUS (选配);
- 中文、英文显示方式,(可定制其它语言);
- 内部有三个积算器总量,可分别记录: 正向总量、反向总量、差值总量。

### 1.2 特殊功能

■ 红外手持操作键盘, 远距离非接触操作转换器所有功能。

# 1.3 正常工作条件

环境温度:一体型 –10~+60℃;

相对湿度: 5%~90%;

供电电源: 单相交流电 85~250V, 45~63Hz;

耗散功率:小于 20W(连接传感器配后)。

#### 1.4 适用范围

电磁流量转换器与电磁流量传感器配套组成电磁流量计系统。用来测量封闭管道中导电 流体的体积流量。广泛地适用于石油化工、钢铁冶金、给水排水、水利灌溉、水处理、环保 污水总量控制、造纸、医药、食品等工、农业部门的生产工艺过程流量测量和控制;适用于 导电液体的总量计量。

#### 2.工作原理

电磁流量计的工作原理基于法拉第电磁感应定律。当一个导体在磁场内运 动,在与磁场方向、运动方向相互垂直方向的导体两端,会有感应电动势产生。 电动势的大小与导体运动速度和磁感应强度大小成正比。

在图 1-1 中,当导电流体以平均流速 V ( $m/s$ ) 通过装有一对测量电极的一 根内径为 D (m)的绝缘管子流动时, 并且该管子处于一个均匀的磁感应强度为 B(T)的磁场中。那么,在一对电极上就

会感应出垂直于磁场方和流动方向的电动势(E)。由电磁感应定律可写做(1) 式:

 $E = B \cdot D \cdot V$  (V) …………………(1) 通常,体积流量可以写作

$$
q_v = \frac{\pi D^2}{4} V \quad (m^3/s) \ \cdots \cdots \cdots \cdots \cdots \quad (2)
$$

$$
\begin{aligned}\n&\text{由} &\text{1} &\text{1} &\text{1} &\text{2} &\text{2} &\text{1} &\text{4} &\text{2} &\text{3} \\
&\text{4} &\text{2} &\text{3} &\text{4} &\text{4} &\text{5} &\text{5} \\
&\text{4} &\text{4} &\text{5} &\text{6} &\text{7} \\
&\text{5} &\text{6} &\text{7} &\text{7} \\
&\text{6} &\text{7} &\text{8} &\text{9} \\
&\text{7} &\text{1} &\text{1} &\text{1} \\
&\text{8} &\text{1} &\text{1} &\text{1} \\
&\text{9} &\text{1} &\text{1} &\text{1} \\
&\text{1} &\text{1} &\text{1} &\text{1} \\
&\text{1} &\text{1} &\text{1} &\text{1} \\
&\text{1} &\text{1} &\text{1} &\text{1} \\
&\text{2} &\text{2} &\text{3} &\text{4} &\text{5} \\
&\text{2} &\text{4} &\text{5} &\text{6} \\
&\text{5} &\text{6} &\text{6} &\text{7} \\
&\text{6} &\text{7} &\text{8} &\text{9} \\
&\text{7} &\text{9} &\text{1} &\text{1} \\
&\text{1} &\text{1} &\text{1} &\text{1} \\
&\text{1} &\text{1} &\text{1} &\text{1} \\
&\text{1} &\text{1} &\text{1} &\text{1} \\
&\text{2} &\text{2} &\text{3} &\text{2} \\
&\text{3} &\text{2} &\text{4} &\text{5} \\
&\text{4} &\text{5} &\text{6} \\
&\text{5} &\text{6} &\text{7} \\
&\text{6} &\text{7} &\text{8} \\
&\text{7} &\text{9} &\text{1} \\
&\text{
$$

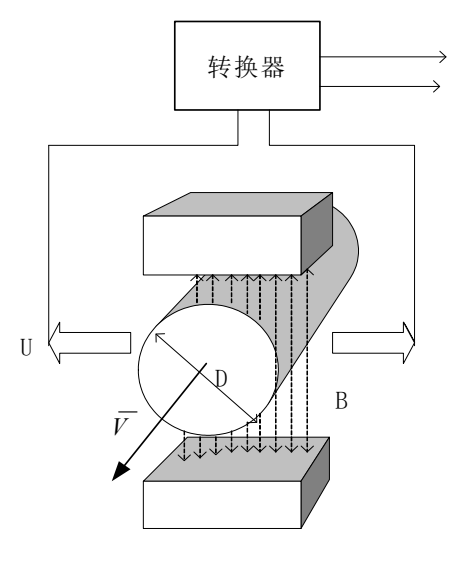

图 1.1 电磁流量计工作原理

# 2.1 与传感器连接型式

一体式:圆形壳体,壳体直接同传感器法兰连接。

# 3.转换器基本电路

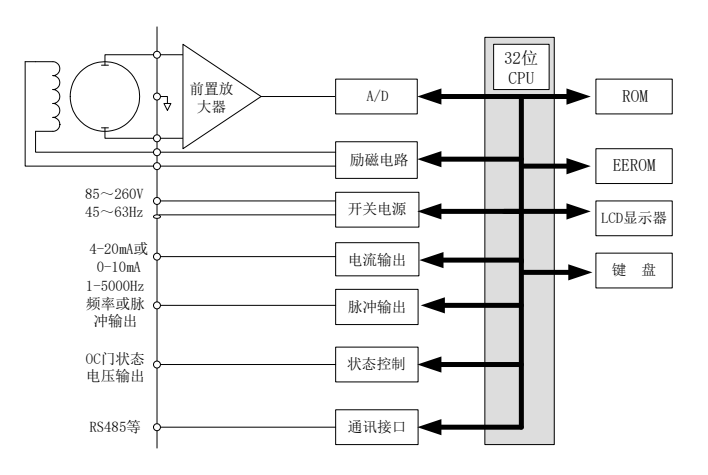

图 2.1 转换器电路结构

电磁流量计转换器向电磁流量传感器励磁线圈提供稳定的励磁电流,前置放大器将传感 器感应的电动势放大、转换成标准的电流信号或频率信号,便于流量的显示、控制与调节。 图 2.1 所示为转换器电路结构。

# 4.技术性能指标

3.1 执行标准:JB/T 9248-1999 电磁流量计。

- 3.2 电极材料:316L;Hc;Hb;Ti;Ta。
- 3.3 内衬材料: 聚氨脂橡胶; 氯丁橡胶; F46; PTFE; PFA。
- 3.4 介 质:导电性液体(含固液二相)。
- 3.5 测量误差:±0.2%;±0.5%;±1.0%流量(按口径分)。
- 3.6 介质导电率:>5uS/cm。
- 3.7 流速范围:  $0.3 \sim 12 \text{m/s}$
- 3.8 额定压力: 0.6MPa ~ 42MPa (按口径分)。
- 3.9 连接法兰:GB/T9115.1-2000
- 3.10 防护等级:IP65;IP67;IP68(分体)。
- 3.11 通 讯:RS485
- 3.12 显 示:瞬时流量;流速;正向累计流量;反向累计流量;百分比;
- 3.13 语 言:中文/英文
- 3.14 供电电源:220VAC;24VDC
- 3.15 安装形式:一体式或分体式
- 3.16 防爆认证: EXmeⅡT6
- 3.17 输出信号:0~10mA 或 4~20mA;频率/脉冲输出

3.18 电流输出信号负载电阻:0~10mA 时,0~1.5kΩ;4~20mA 时,0~750  $\Omega$ 。

# 5.转换器接线与操作

# 5.1 键盘定义与显示

5.1.1 三键操作键盘定义与液晶显示

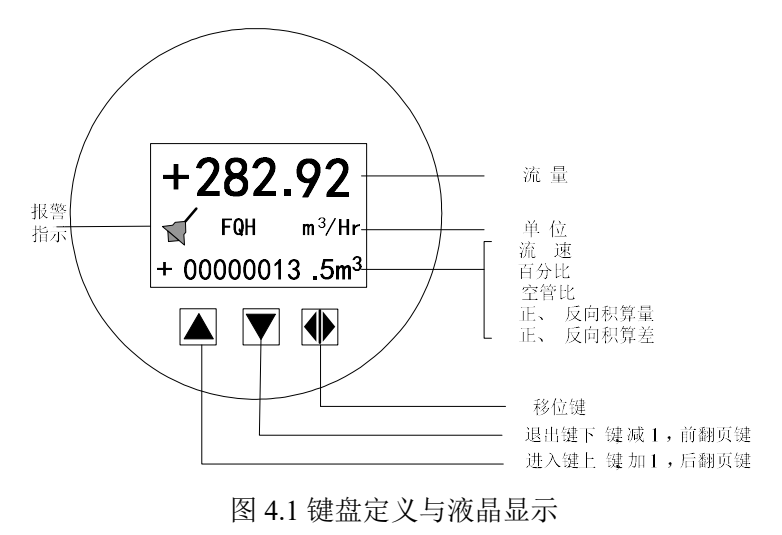

说明:按一下"进入键",仪表进入到功能选择画面"参数设置",然后按移位键将光标移到"进 入键"下面, 按一下"进入键"进入输入密码"00000"状态,输入密码,再按移位键将光标移到 "进入键"下面,按一下"进入键"进入选择操作菜单进行参数设置。如果想返回运行状态,将 光标移到"退出键"下面,按一下"退出键"即可。

5.1.2 四键操作键盘定义与液晶显示

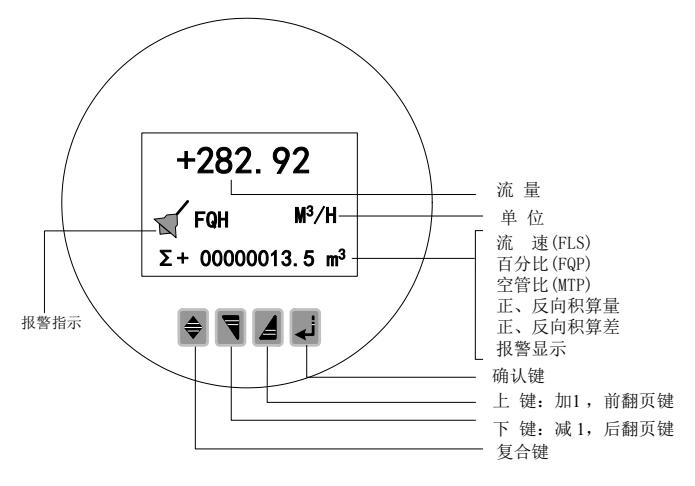

图 4.1 键盘定义与液晶显示

说明: 在测量状态下, 按"复合键 + 确认键", 出现转换器功能选择画面"参数设置", 按一 下确认键,仪表出现输入密码状态,根据保密级别,按本厂提供的密码对应修改。再按"复 合键 + 确认键"后,则进入需要的参数设置状态。如果想返回运行状态,请按住确认键数秒。

# 5.2 转换器接线图

#### 5.2.2 端子接线

4.3.2.1 端子接线图

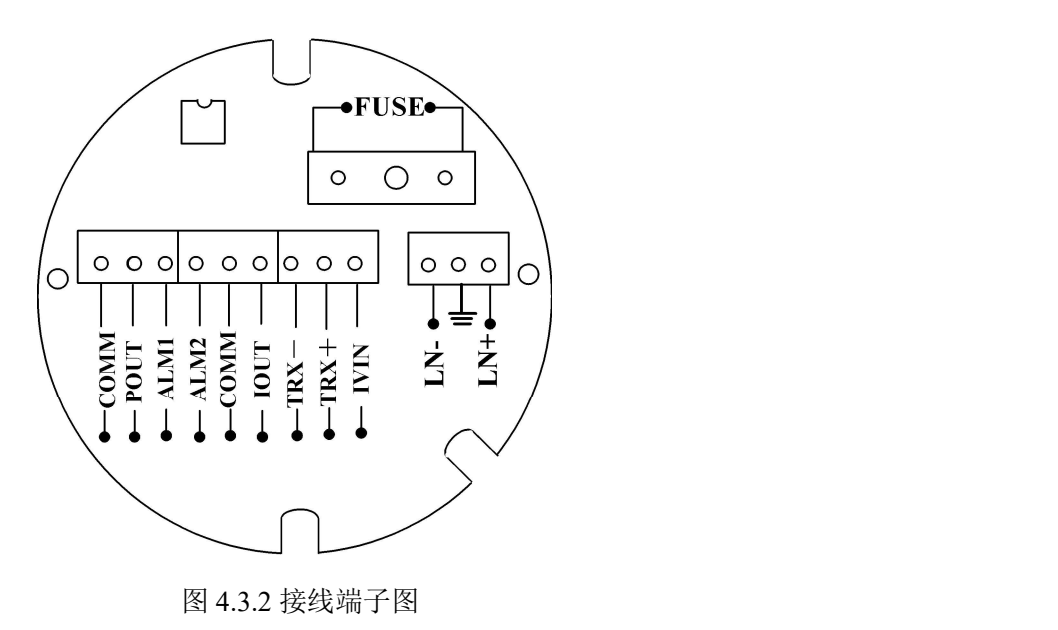

5.3.2.2 各接线端子标示含义如下:

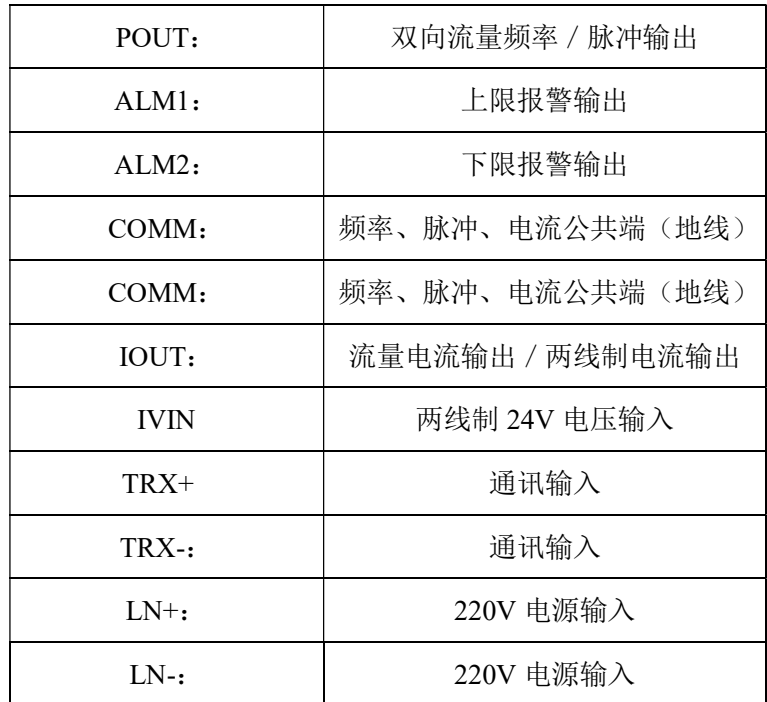

# 5.3 连接电线电缆特性及连接要求

5.3.1 信号线处理

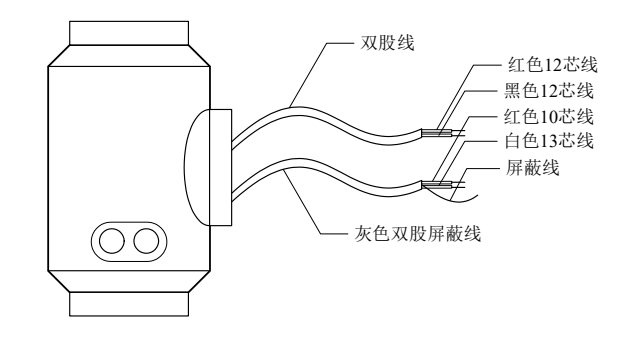

图 4.4.1 信号线处理

信号线标示如下:

双股线: 红色 12 芯线 黑色 12 芯线 灰色双股蔽线:红色 10 芯线接"信号 1" 白色 13 芯线接"信号 2" 屏蔽线接"信号地" 接励磁电流

4.3.2 流量信号线

转换器与传感器配套使用时,对被测流体电导率大于 50μS/cm 的情况,流量信号传输 电缆可以使用型号为 RVVPB2\*0.12\*280 mm<sup>2</sup> 的聚氯乙烯护套金属网屏蔽信号电缆。使用长 度应不大于 100m。信号线与传感器配套出厂。信号线的处理可按图 4.4.1 进行.本转换器提 供有等电位激励屏蔽信号输出电压,以降低电缆传输的分布电容对流量信号测量的影响。当 被测电导率小于50 $\mu$ S / cm 或长距离传输时,可使用具有等电位屏蔽的双芯双重屏蔽信号 电缆。 例如 STT3200 专用电缆或 BTS 型三重屏蔽信号电缆。

5.3.3 励磁电流线

励磁电流线可采用二芯绝缘橡皮软电缆线,建议型号为 RVVP2\*0.12\*250mm2。励磁电 流线的长度与信号电缆长度一致。

当使用 STT3200 专用电缆时,励磁电缆与信号电缆合并为一根。

5.3.4 输出与电源线

所有输出与电源线由用户根据实际情况自备。但请注意满足负载电流的要求。

脉冲电流输出、报警电流输出外接供电电源和负载见图 4.4.2。使用感性负载时应如图 加续流二极管。

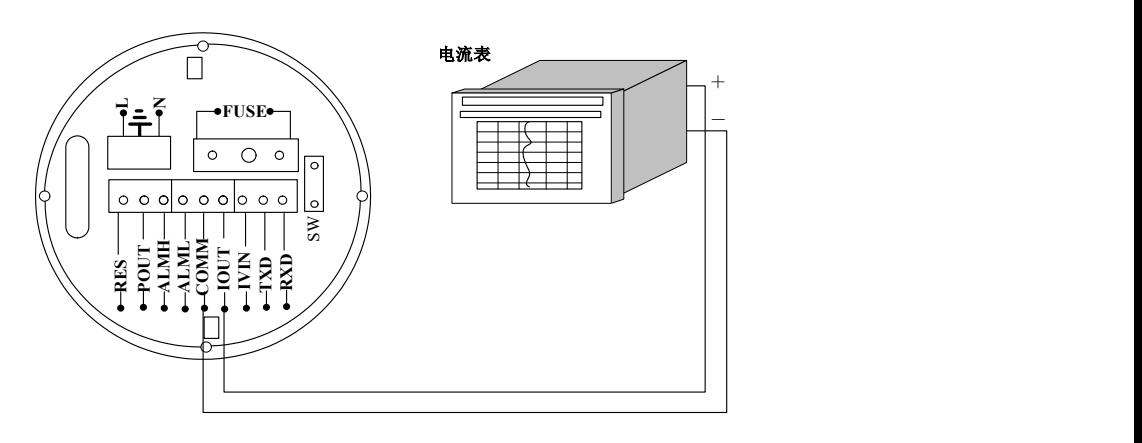

图 4.4.2 (a) 电流输出接线图

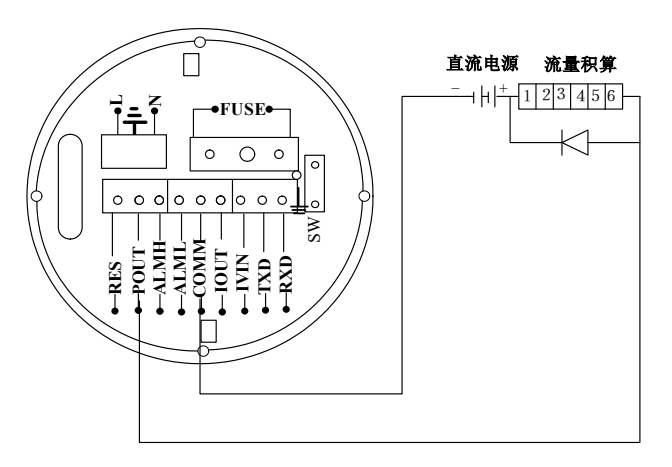

图 4.4.2 (b) 电磁计数器接线

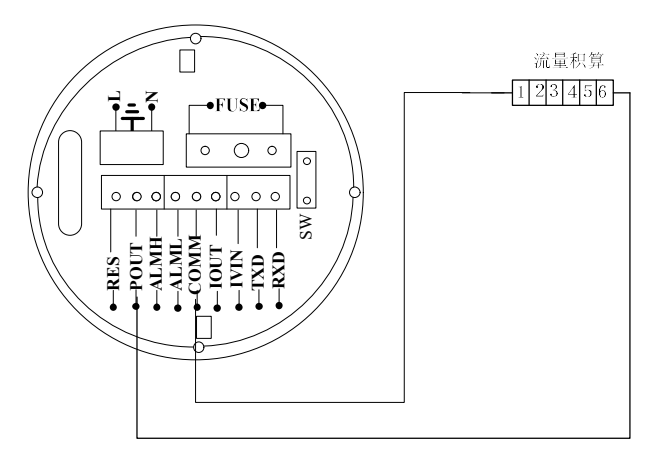

图 4.4.2 (c) 电子计数器接线

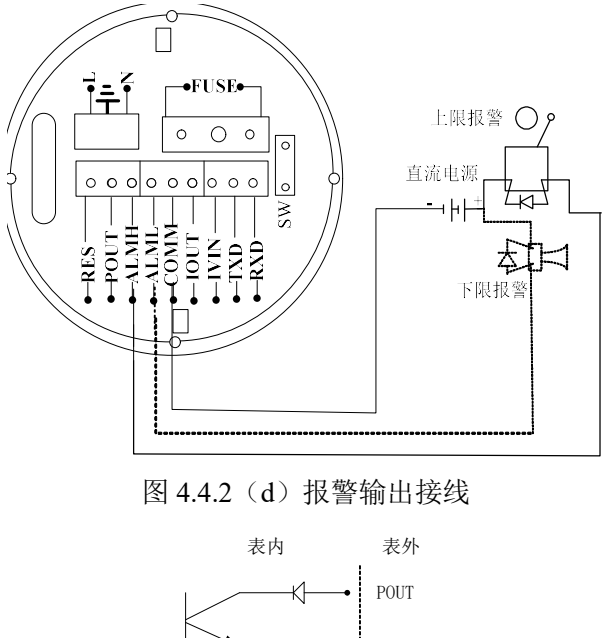

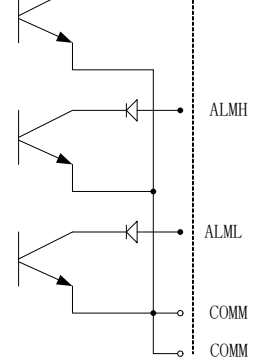

图 4.4.2 (e) 表内 OC 门连接方式

5.3.5 接地线连接

转换器壳体接地端子应采用不小于 1.6mm<sup>2</sup> 接地铜线接大地。从转换器壳体到大地的接 地电阻应小于 10Ω。

# 5.4 数字量输出及计算

数字输出是指频率输出和激率输出和脉冲输出在接线上用的是同一个输出 点,因此,用户不能同时选用频率输出和脉冲输出,而只能选用其中的一种。

5.4.1 频率输出:

频率输出的范围为 0~5000HZ,频率输出对应的是流量百分比,

F = 测量值 满量程值 频率范围

频率输出的上限可调。用户可选 0~5000HZ,也可选低一点的频率:如 0~1000HZ 或  $0 \sim$ 5000HZ 等。

频率输出方式一般用于控制应用,因为它反映百分比流量,若用户用于计量应用,则应 选择脉冲输出方式。

5.4.2 脉冲输出方式:

脉冲输出方式主要用于计量方式,输出一个脉冲,代表管道流过一个当量的流体,如一 个脉冲代表 1L 或代表 1M<sup>3</sup> 等。

脉冲当量分成: 0.001L, 0.01L, 0.1L, 1L, 0.001  $M^3$ , 0.01  $M^3$ , 0.1  $M^3$ , 1  $M^3$ 。用户 在选择脉冲当量时,应注意流量计流量范围和脉冲当量相匹配。对于体积流量,计算公式如 下:

 $Q_L = 0.0007854 \times D^2 \times V$  (L/S)

 $Q_M = 0.0007854 \times D^2 \times V \times 10^{-3}$  (M<sup>3</sup>/S)

这里: D-管径 (mm)

 $V$ -流速 $(m/s)$ 

如果,管道流量过大而脉冲当量选的过小,将会造成脉冲输出超上限,所以,脉冲输出 频率应限制在 3000Hz 以下。管道流量小而脉冲当量选的过大又会造成仪表很长时间才能输 出一个脉冲。

另外,必须说明一点,脉冲输出不同于频率输出,脉冲输出是累积够一个脉冲当量就能 输出一个脉冲,因此,脉冲输出不是很均匀的。一般测量脉冲输出应选用计数器仪表,而不 应选用频率计仪表。

5.4.3 数字量输出的接线

数字量输出有二个接点: 数字输出接点, 数字地线接点, 符号如下:

POUT ———— 数字输出接点;

PCOM ———— 数字地线接点;

POUT 为集电极开路输出,用户接线时可参照如下电路:

5.4.3.1 数字量电平输出接法

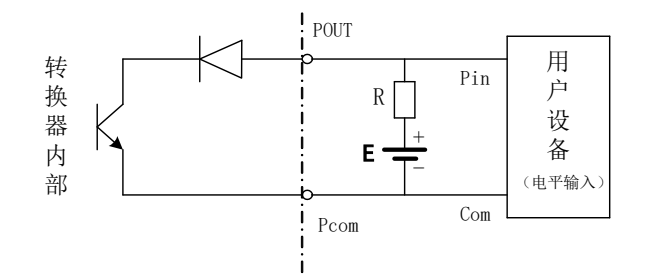

图 4.5(a)数字量电平输出接法

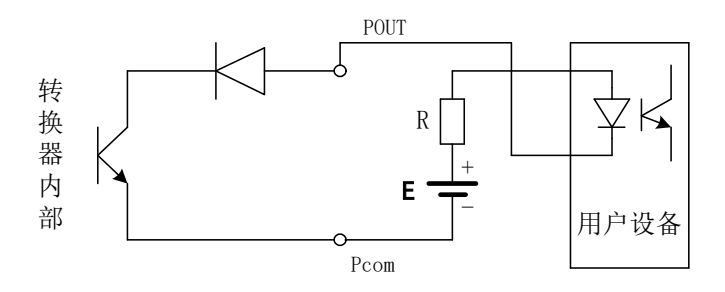

图 4.5(b) 数字量输出接光电耦合器

一般, 用户光耦需 10mA 左右电流, 因此, E/R=10mA 左右。E=5~24V。 5.4.3.3 数字量输出接继电器

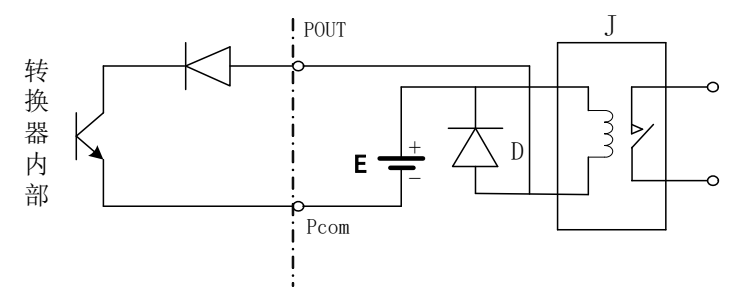

图 4.5(c) 数字量输出接继电器

一般中间继电器需要的 E 为 12V 或 24V。D 为续流二极管,目前大多数的中间继电器 内部有这个二极管。若中间继电器自身不含有这个二极管,用户应在外部接一个。

数字量输出参数表如下:

| 数<br>参      | 测试条件                | 最小值      | 典型值  | 最大值  | 单位 |
|-------------|---------------------|----------|------|------|----|
| 工作电压        | $IC=100 \text{ mA}$ | 5        | 24   | 36   | V  |
| 工作电流        | $Vol\_1.4V$         | $\theta$ | 300  | 350  | mA |
| 工作频率        | $IC=100mA$          | $\theta$ | 5000 | 7500 | HZ |
|             | $Vcc=24V$           |          |      |      |    |
| 高<br>平<br>电 | $IC=100mA$          | Vcc      | Vcc  | Vcc  | V  |
| 平<br>低<br>电 | $IC=100mA$          | 0.9      | 1.0  | 1.4  | V  |

POUT 参数

# 5.5 模拟量输出及计算

5.5.1 模拟量输出

模拟量输出分成两种信号制:0~10mA 和 4~20mA 信号制。使用时,用户通过参数设 置在两种信号制中选择一种即可。

模拟量电流输出内部为 24V 供电,在 0~20mA 信号制下,可驱动 750Ω 的负载电阻。 模拟量电流输出对应流量的百分比流量,即:

$$
I_0 = \frac{1000 \pm \text{m} \cdot \text{m}}{100 \pm \text{m} \cdot \text{m} \cdot \text{m} \cdot \text{m}}
$$

对于 0~10mA 信号制, 电流零点为"0"。

对于 4~20mA 信号制, 电流零点为 4mA。

因此,为提高输出模拟量电流的分辨率,用户应适当选择流量计的量程。

流量计在出厂时,制造厂已将模拟量输出的各参数校准好。一般情况下,不需要用户再 作调整。若出现异常情况,需要用户校准模拟量输出时,可按下列操作规程进行。

5.5.2 模拟输出量调校

(1)仪表调校准备,

仪表开机运行 15 分钟,使仪表内部达到热稳定。准备 0.1%级电流表,或 250Ω 电阻和 0.1%电压表,按下图接好。

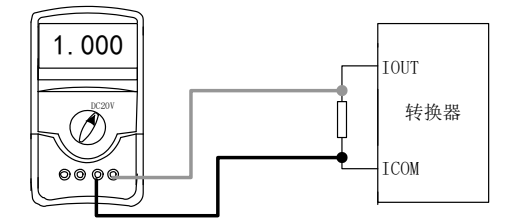

(2) 电流"0"点修正:

将转换器设置到参数设置状态,选择"电流零点修正"项,进入,将标准信号源拨到"0" 档,调整修正系数值,使电流表正好指示 4mA (±0.004mA)。

(3) 电流满度修正

选择"电流满度修正"参数,进入,将标准信号源拨到满量程档,调整转换器修正系数, 使电流表正好指示 20mA(±0.004mA)。

调整好电流的"0"点和满量程值后,转换器的电流功能就能保证达到精度。转换器的电 流输出线性度在 0.1%以内。

(4) 电流线性度检查:

将标准信号源拨到 75%, 50%, 25%, 检查输出电流的线性度。

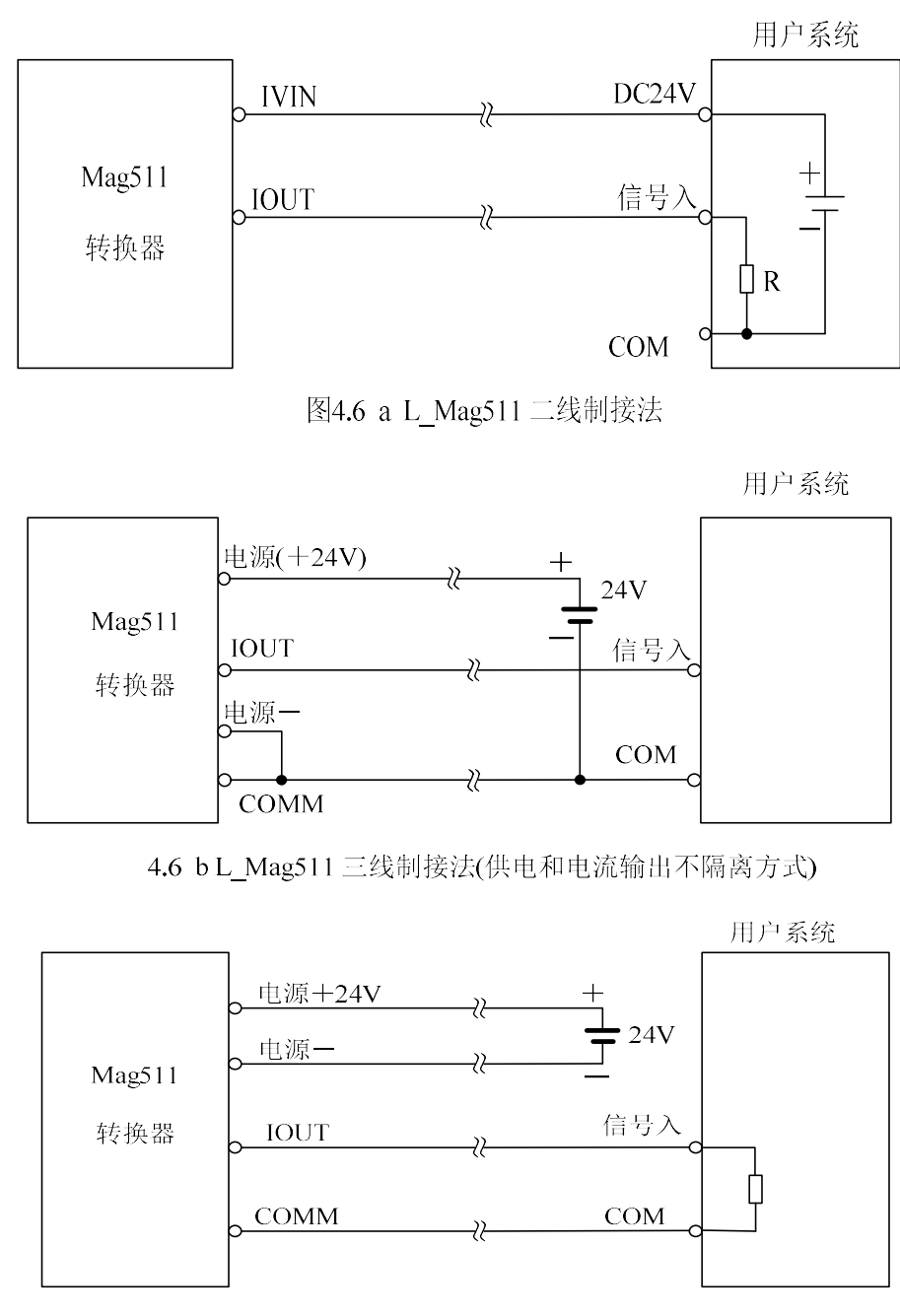

5.5.3 L\_Mag511 电磁流量计转换器电流输出接线:

4.6 c L\_Mag511 四线制接法(供电和电流输出隔离方式)

# 6.1 三键转换器参数及操作

 仪表上电时,自动进入测量状态。在自动测量状态下,仪表自动完成各测量功能并显示 相应的测量数据。在参数设置状态下,用户使用三个面板键,完成仪表参数设置。

# 6.1.1 按键功能

#### a) 自动测量状态下键功能

下键:循环选择屏幕下行显示内容;

进入键:按一下进入键,仪表进入到仪表功能选择画面;

移位键: 按移位键, 仪表的光标可左右循环移动;

在测量状态下,LCD 显示器对比度的调节方法,按下键+移位键或下键+上键;

#### b) 参数设置状态下各键功能

下 键: 光标处数字减 1, 前翻页;

上 键:光标处数字加 1,后翻页;

按移位键将光标移到上键下面,按上键进入子菜单。

按移位键将光标移到下键下面,按下键返回上一及菜单。

#### 6.1.2 参数设置功能及功能键操作

要进行仪表参数设定或修改,必须使仪表从测量状态进入参数设置状态。在测量状态下, 按一下"进入键",仪表进入到功能选择画面"参数设置",然后按移位键将光标移到"进入键" 下面,按一下"进入键"进入输入密码"00000"状态,输入密码按移位键将光标移到"进入键" 下面, 按一下"讲入键"讲入选择操作菜单讲行参数设置。

根据保密级别,按本厂提供的密码对应修改。再按"进入键"后,则进入需要的功能选择 画面。

仪表设计有 6 级密码,其中 4 级用户可以自行设置密码值,最高 2 级为固定密码值,6 级密码分别用于不同保密级别的操作者。

#### 6.1.3 功能选择画面

按一下 "进入键"进入功能选择画面,然后再按"进入键"进行选择,在此画面里共有 3 项 功能可选择;

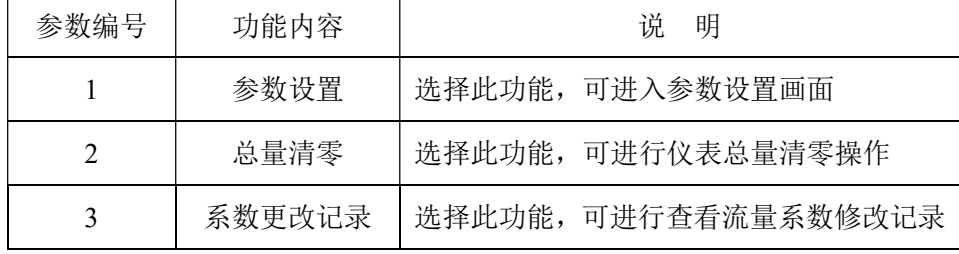

#### 6.1.3.1 参数设置

按一下 "进入键"显示"参数设置"功能,输入仪表密码后,按"移位键"将光标移到"进入

键"下面,按一下"进入键"进入参数设置状态。

6.1.3.2 总量清零

 按一下"进入键"显示"参数设置",然后再按"上键"翻页到"总量清零",输入总量清零密码, 按"移位键"将光标移到"进入键"下面,按一下"进入键",当总量清零密码自动变成"00000" 后,仪表的清零功能完成,仪表内部的总量为 0。

6.1.3.3 系数更改记录

按一下"进入键"显示"参数设置",然后再按"上键"翻页到"系数修改记录"(详见附录 3)

# 6.1.4 参数设置菜单

三键转换器共有 54 个参数,使用仪表时,用户应根据具体情况设置各参数。参数一览

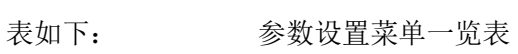

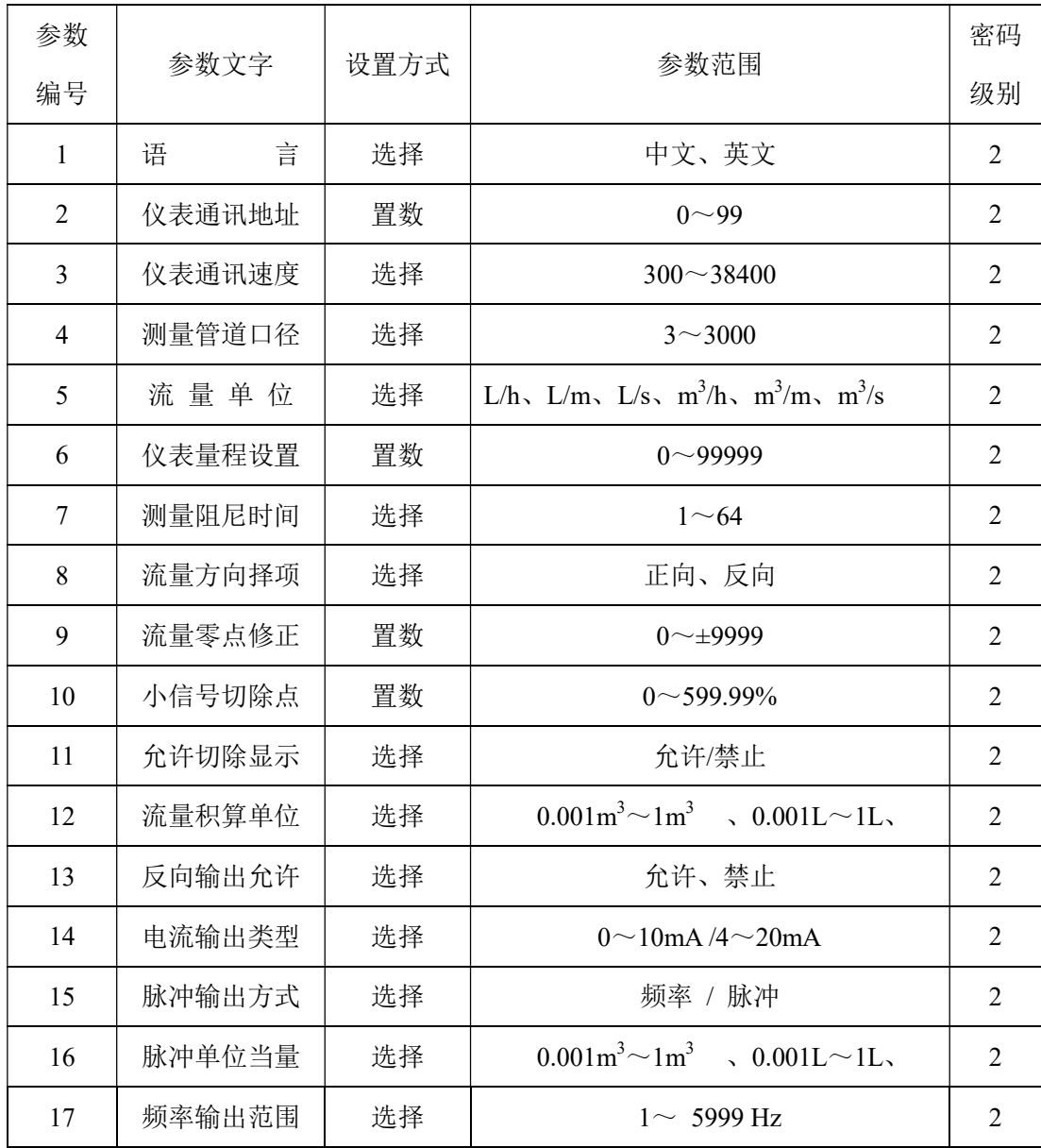

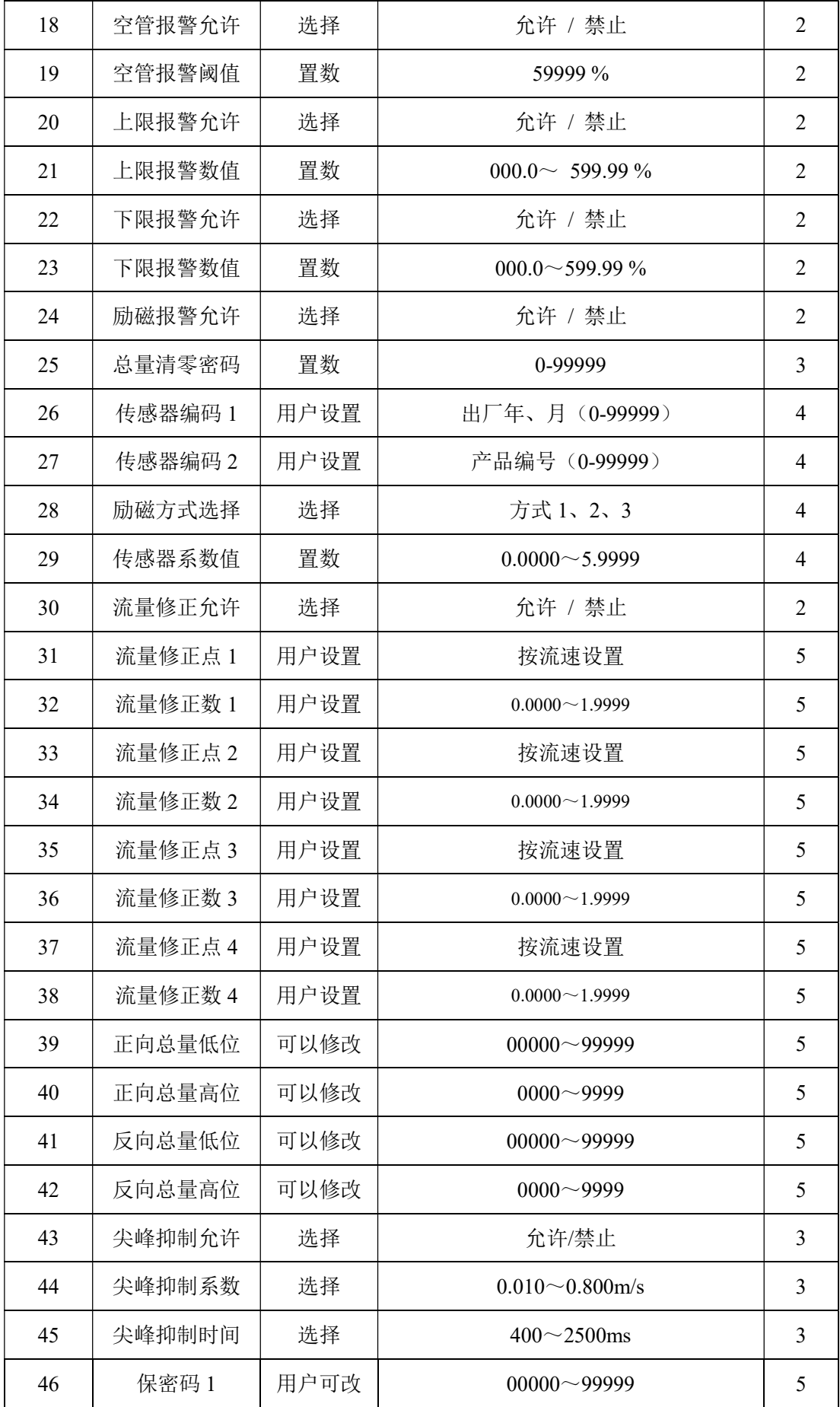

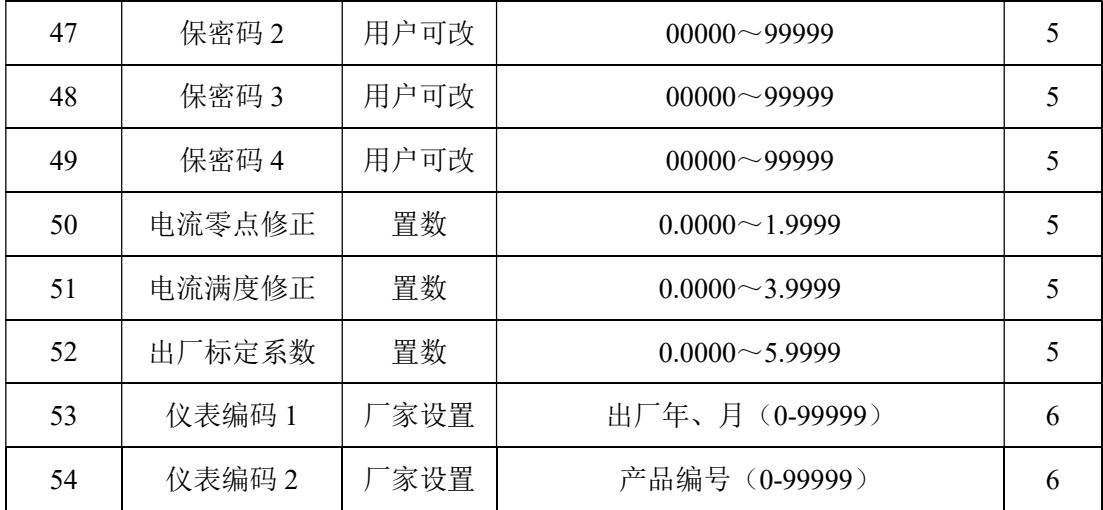

 仪表参数确定仪表的运行状态、计算方法、输出方式及状态。正确地选用和设置仪表参 数,可使仪表运行在最佳状态,并得到较高的测量显示精度和测量输出精度。

仪表参数设置功能设有 6 级密码。其中,1~5 级为用户密码,第 6 级为制造厂密码。 用户可使用第 5 级密码来重新设置第 1~4 级密码。

无论使用哪级密码,用户均可以察看仪表参数。但用户若想改变仪表参数,则要使用不 同级别的密码。

第1级密码(出厂值 00521):只能察看

第 2 级密码(出厂值 03210): 用户能改变 1~24 仪表参数;

第 3 级密码(出厂值 06108): 用户能改变 1~25 仪表参数;

第 4 级密码(出厂值 07206): 用户能改变 1~29 仪表参数;

第 5 级密码 (固定值): 用户能改变 1~52 仪表参数。。

建议由用户较高级别的人员掌握,第5级密码;第4级密码,主要用于设置总量;第1~ 3 级密码,由用户决定何级别的人员掌握。

# 6.2 四键转换器参数及操作

仪表上电时,自动进入测量状态。在自动测量状态下,仪表自动完成各测量功能并显示相应 的测量数据。在参数设置状态下,用户使用四个面板键,完成仪表参数设置。

#### 6.2.1 按键功能

#### a) 自动测量状态下键功能

上 键:循环选择屏幕下行显示内容;

复合键 + 确认键:进入参数设置状态;

确认键: 返回自动测量状态。

在测量状态下,LCD 显示器对比度的调节方法,通过"复合键 + 上键"或"复合键 + 下 键"来调节合适的对比度。

#### b) 参数设置状态下各键功能

- 下 键: 光标处数字减 1;
- 上 键: 光标处数字加 1;
- 复合键 +下键: 光标左移;
- 复合键 +上键: 光标右移;

#### 确认键: 进入/退出子菜单;

确认键: 在任意状态,连续按下两秒钟,返回自动测量状态。

- 注:(1)使用"复合键"时,应先按下复合键再同时按住"上键"或"下键"。
	- (2)在参数设置状态下,3 分钟内没有按键操作,仪表自动返回测量状态。
	- (3)流量零点修正的流向选择,可将光标移至最左面的"+"或"-"下,用"上键"或"下 键"切换使之与实际流向相反。

#### 6.2.2 参数设置功能及功能键操作

要进行仪表参数设定或修改,必须使仪表从测量状态进入参数设置状态。在测量状态下, 按一下"复合键 + 确认键", 仪表进入到功能选择画面"参数设置", 然后按确认键进入输入 密码状态,"00000"状态,输入密码进入按一下"复合键 + 确认键"进入参数设置画面。

仪表设计有 6 级密码,其中 4 级用户可以自行设置密码值,最高 2 级为固定密码值,6 级密码分别用于不同保密级别的操作者。

#### 6.2.3 功能选择画面

按一下"复合键 + 确认键"讲入功能选择画面, 然后再按"上键"或"下键"讲行选择, 在此 画面里共有 3 项功能可选择;

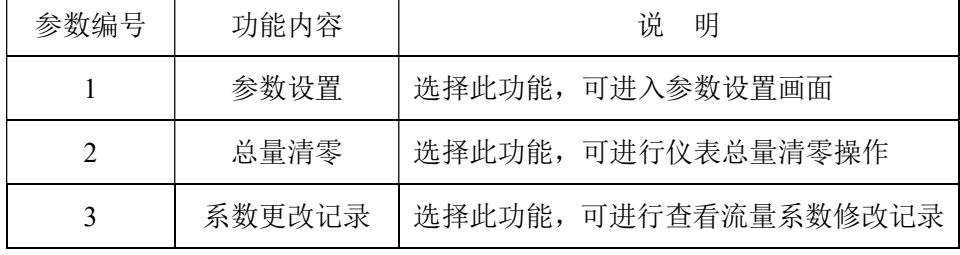

#### 6.2.3.1 参数设置

按一下"复合键 + 确认键"显示"参数设置"功能,仪表进入到功能选择画面"参数设置",

然后按确认键进入输入密码状态,"00000"状态,输入密码进入按一下"复合键 + 确认键" 进入参数设置画面。

6.2.3.2 总量清零

按一下"复合键 + 确认键"显示"参数设置"功能,然后再按"上键"翻页到"总量清零", 输入总量清零密码,按一下"复合键 + 确认键",当总量清零密码自动变成"00000"后,仪表 的清零功能完成,仪表内部的总量为 0。

6.2.3.3 系数更改记录

按一下"复合键 + 确认键"显示"参数设置"功能,然后再按"上键"翻页到"系数修改记录"(详 见附录 3)

### 6.2.4 参数设置菜单

四键转换器系列共有 54 个参数,使用仪表时,用户应根据具体情况设置各参数。参数 一览表如下:

| 参数             |        | 设置方式                                                                         |                                          | 密码             |
|----------------|--------|------------------------------------------------------------------------------|------------------------------------------|----------------|
| 编号             | 参数文字   |                                                                              | 参数范围                                     | 级别             |
| 1              | 言<br>语 | 选择                                                                           | 中文、英文                                    | $\overline{2}$ |
| $\overline{2}$ | 仪表通讯地址 | 置数                                                                           | $0 - 99$                                 | $\overline{2}$ |
| 3              | 仪表通讯速度 | 选择                                                                           | $300 - 38400$                            | $\overline{2}$ |
| $\overline{4}$ | 测量管道口径 | 选择                                                                           | $3 - 3000$                               | $\overline{2}$ |
| 5              | 流量单位   | L/h, L/m, L/s, m <sup>3</sup> /h, m <sup>3</sup> /m, m <sup>3</sup> /s<br>选择 |                                          | 2              |
| 6              | 仪表量程设置 | 置数                                                                           | $0 \sim 999999$                          | $\overline{2}$ |
| 7              | 测量阻尼时间 | 选择                                                                           | $1 \sim 64$                              | $\overline{2}$ |
| 8              | 流量方向择项 | 选择                                                                           | 正向、反向                                    | $\overline{2}$ |
| 9              | 流量零点修正 | 置数                                                                           | $0$ ~±9999                               | $\overline{2}$ |
| 10             | 小信号切除点 | 置数                                                                           | $0 \sim 599.99\%$                        | 2              |
| 11             | 允许切除显示 | 选择                                                                           | 允许/禁止                                    | $\overline{2}$ |
| 12             | 流量积算单位 | 选择                                                                           | $0.001m^3 \sim 1m^3$<br>$0.001L \sim 1L$ | $\overline{2}$ |
| 13             | 反向输出允许 | 选择                                                                           | 允许、禁止                                    | 2              |
| 14             | 电流输出类型 | 选择                                                                           | $0 \sim 10$ mA $/4 \sim 20$ mA           | $\overline{2}$ |

参数设置菜单一览表

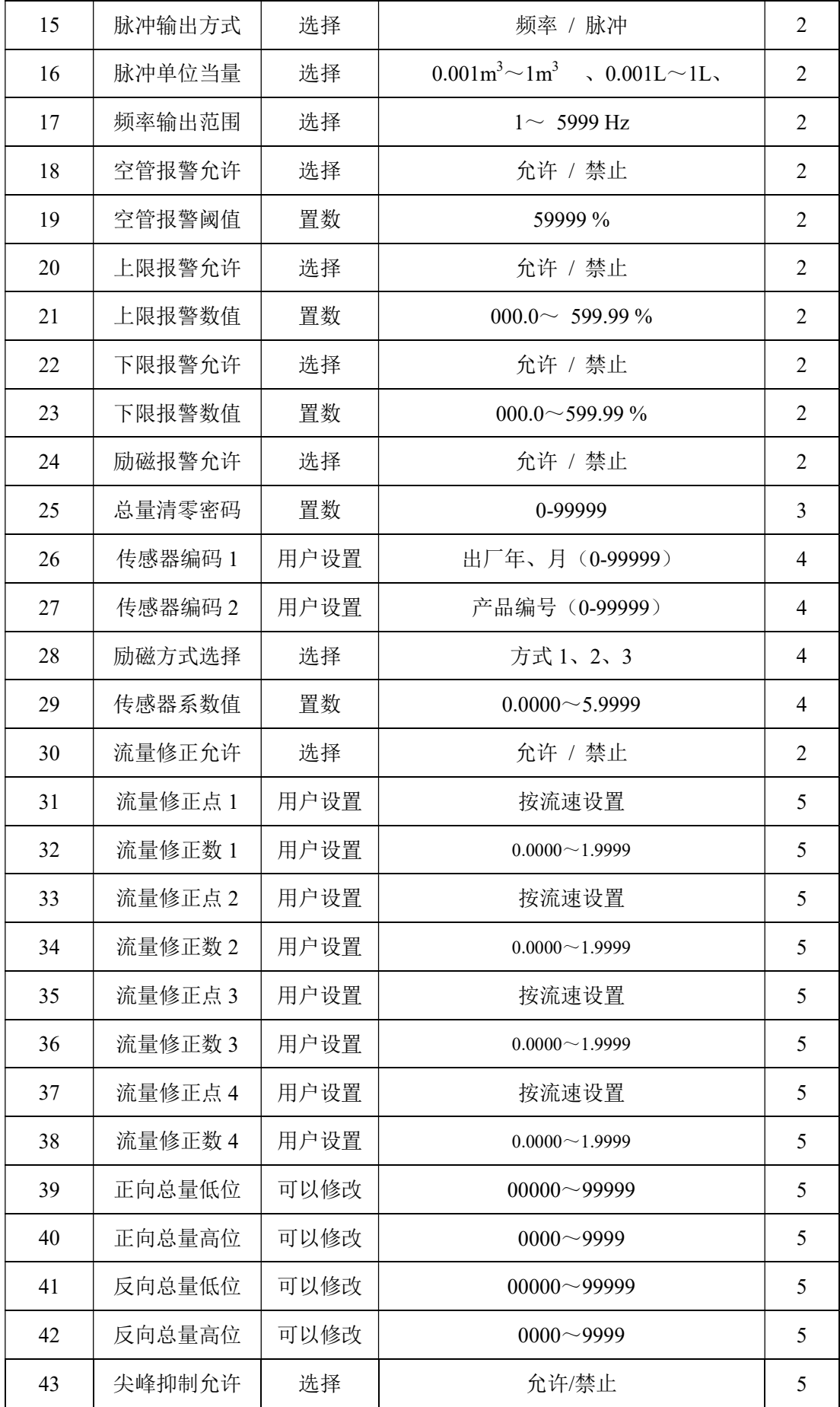

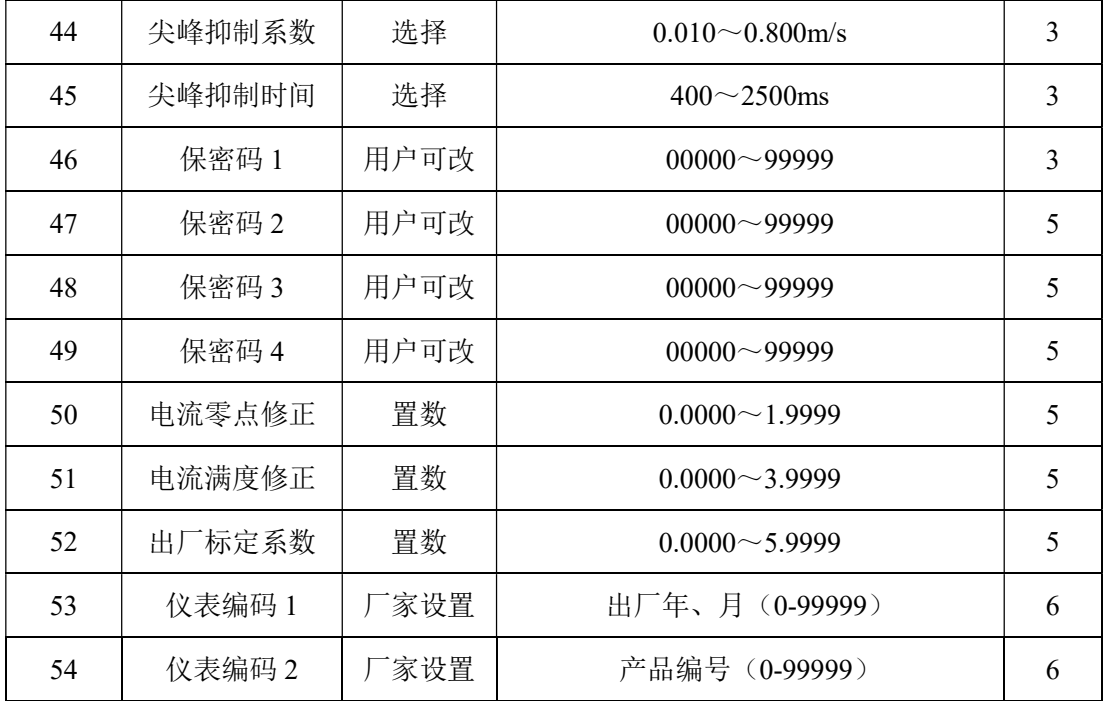

 仪表参数确定仪表的运行状态、计算方法、输出方式及状态。正确地选用和设置仪表参 数,可使仪表运行在最佳状态,并得到较高的测量显示精度和测量输出精度。

仪表参数设置功能设有 6 级密码。其中,1~5 级为用户密码,第 6 级为制造厂密码。 用户可使用第 5 级密码来重新设置第 1~4 级密码。

无论使用哪级密码,用户均可以察看仪表参数。但用户若想改变仪表参数,则要使用不 同级别的密码。

第1级密码(出厂值 00521):用户只能杳看仪表参数;

第 2 级密码(出厂值 03210): 用户能改变 1~24 仪表参数;

第 3 级密码(出厂值 06108): 用户能改变 1~25 仪表参数;

第 4 级密码(出厂值 07206): 用户能改变 1~29 仪表参数;

第 5 级密码(固定值): 用户能改变 1~52 仪表参数。

# 建议由用户较高级别的人员掌握, 第 5 级密码; 第 4 级密码, 主要用于设置总量;第 1~3 级密码,由用户决定何级别的 人员掌握。

# 7.型号及命名

(一) 型号及编码

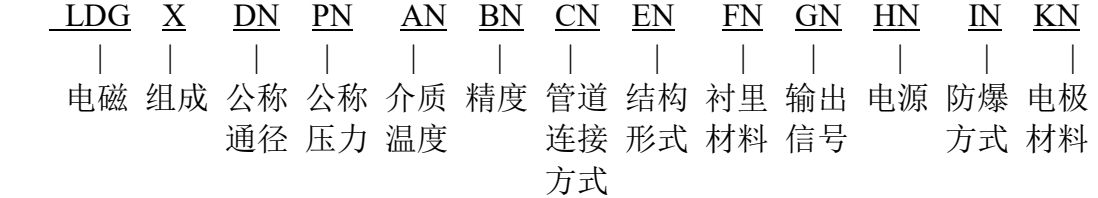

# 各编码含义(见表一)

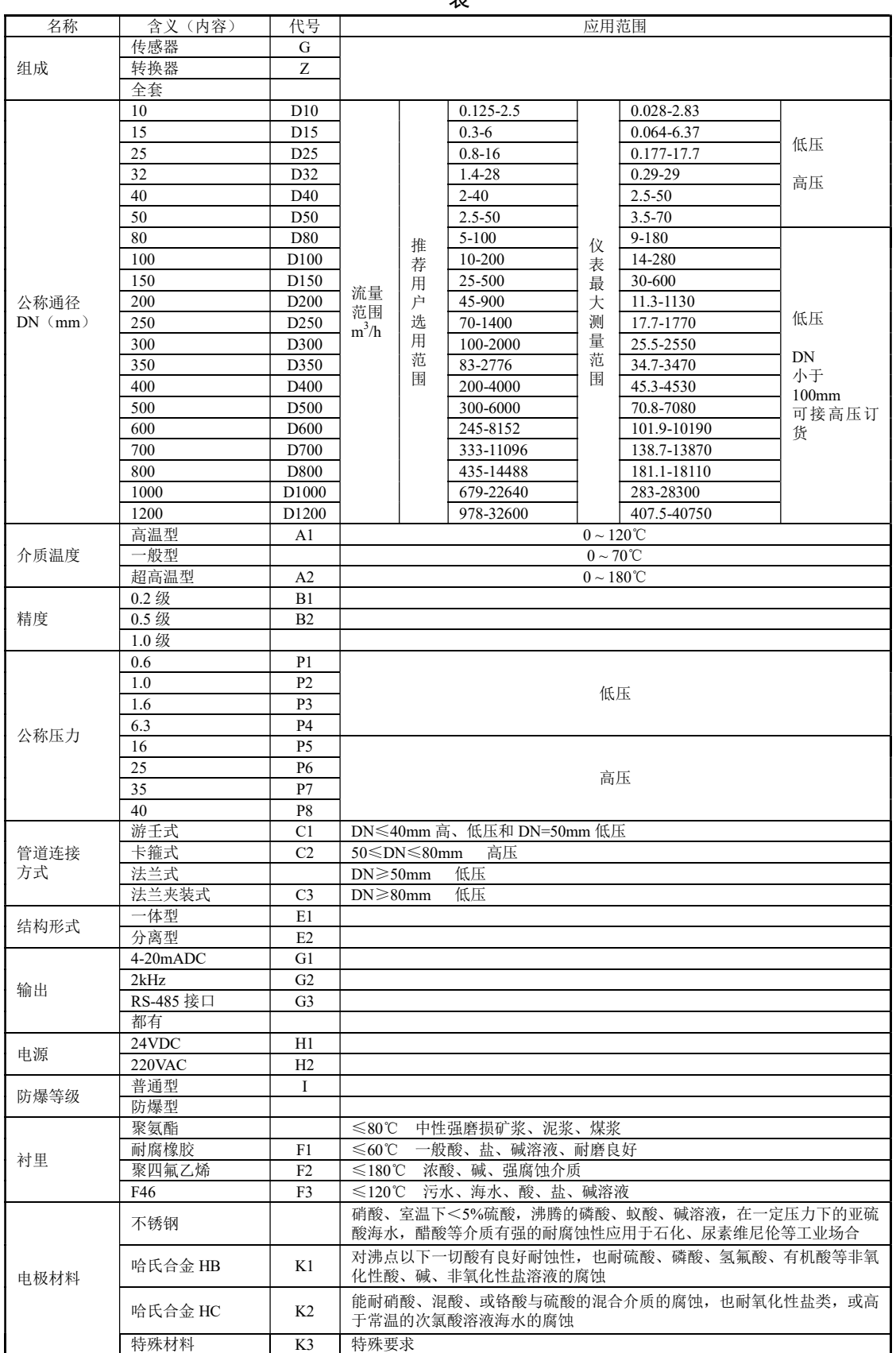

表一

法兰连接式一体式电磁流量计和分体式电磁流量计的结构及安装尺寸见图 7、图 8 及表 2。 图 7 LDG 系列一体式法兰连接电磁流量计安装图

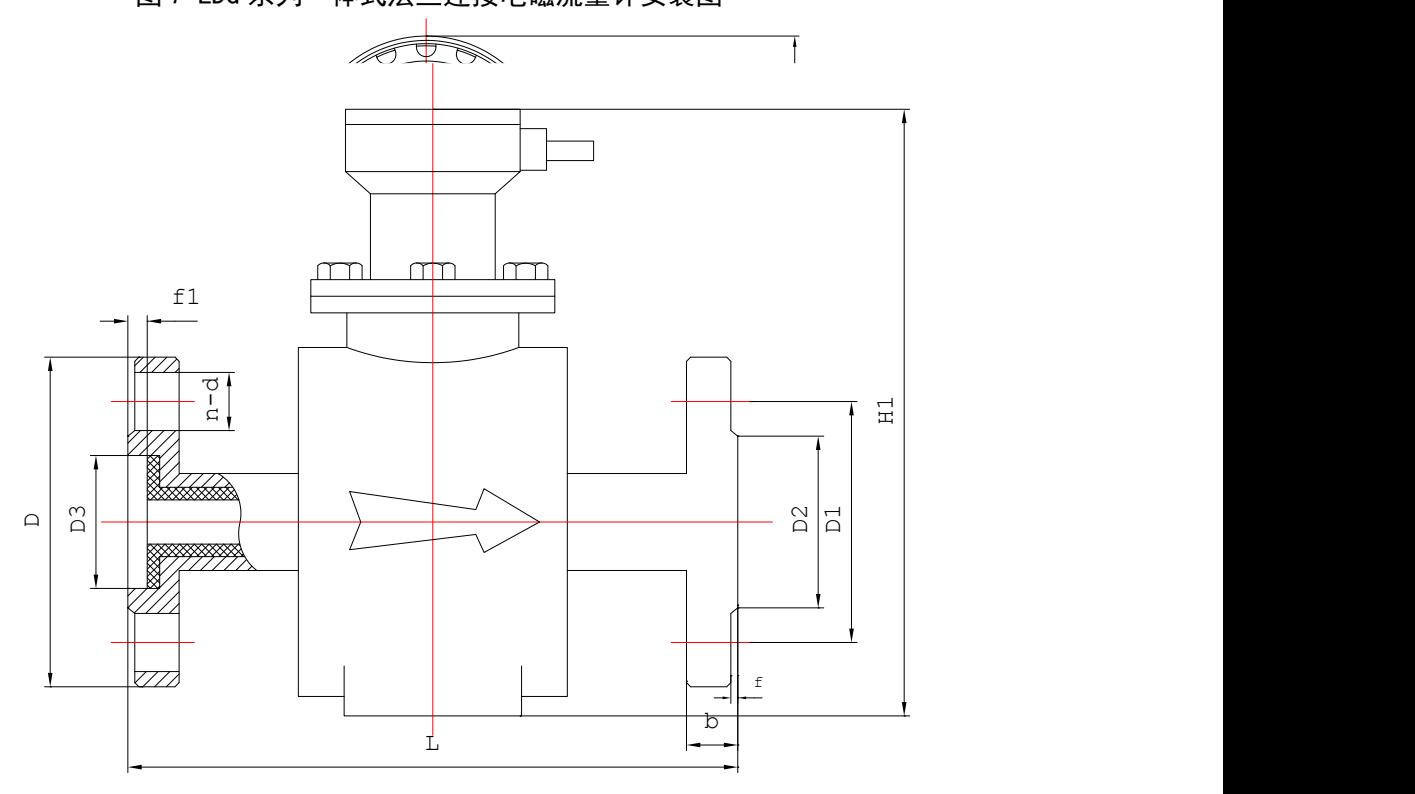

图 8 LDG 系列分体法兰连接方式传感器安装 表 2 法兰连接式传感器外形尺寸表

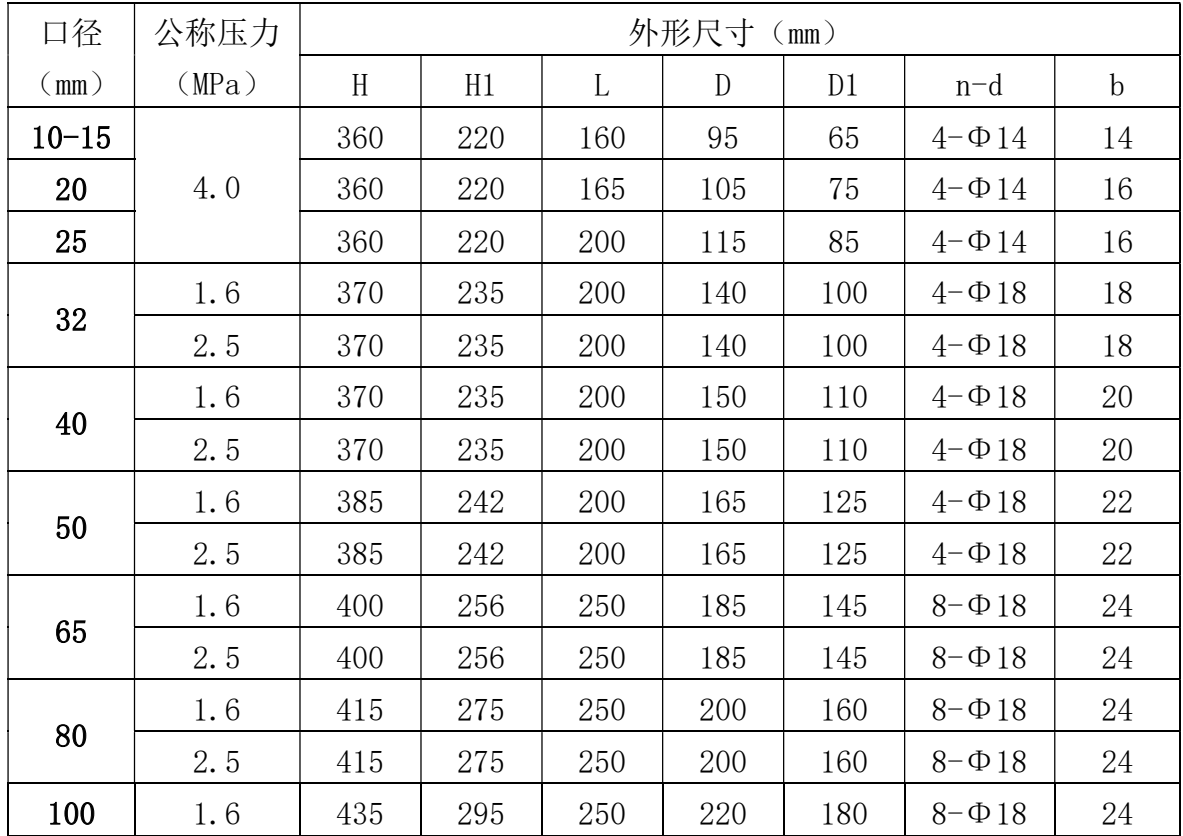

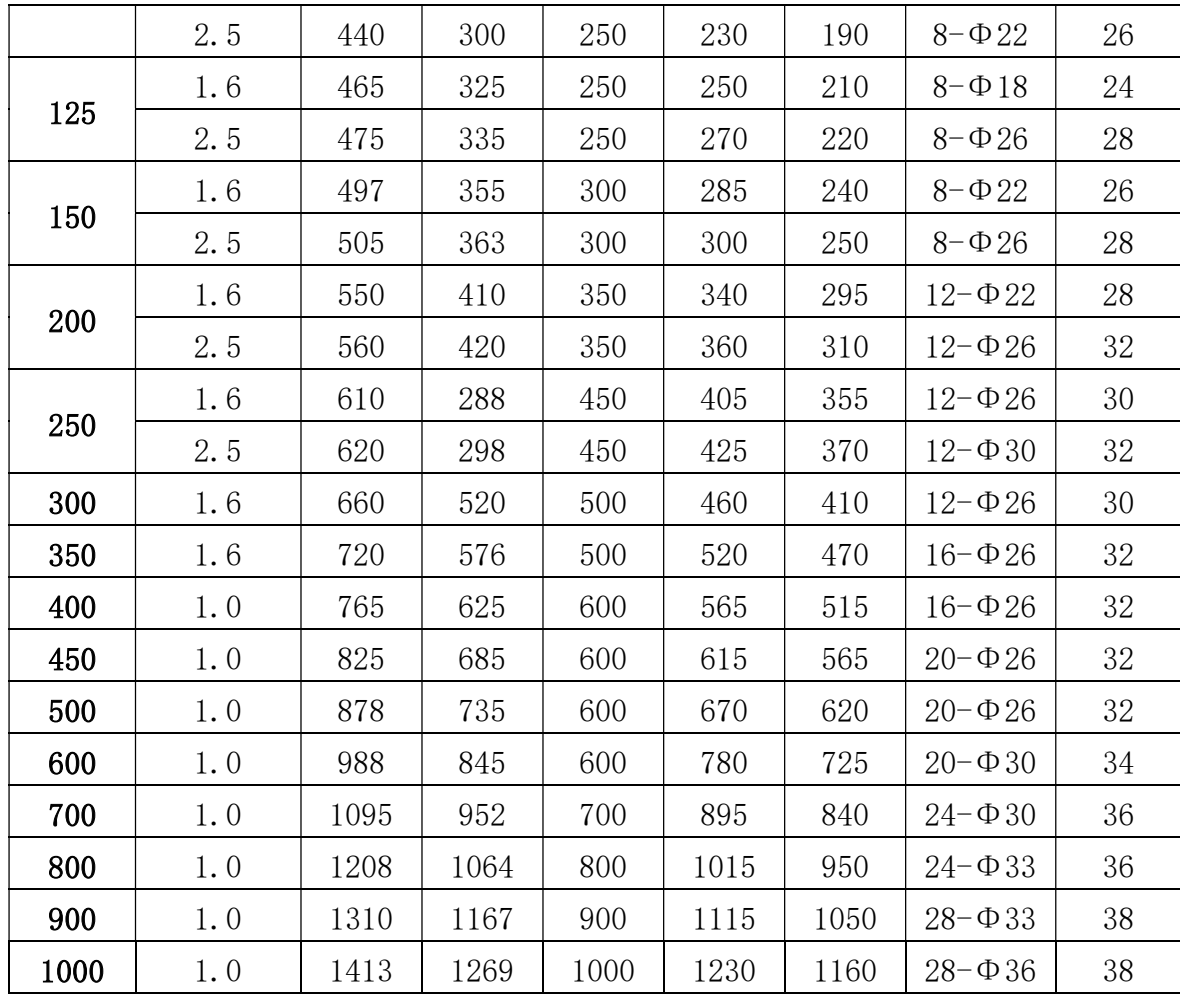

# 8 报警信息

 电磁流量转换器的印刷电路板采用表面焊接技术,对用户而言,是不可维修的。因此, 用户不能打开转换器壳体。

1 三键智能化转换器具有自诊断功能。除了电源和硬件电路故障外,一般应用中出现的 故障均能正确给出报警信息。这些信息在显示器左方提示出"【"。在测量状态下, 仪表自 动显示出故障内容如下:

FQH ---- 流量上限报警; FQL ---- 流量下限报警;

FGP ---- 流体空管报警; SYS ---- 系统励磁报警;

四键智能化转换器具有自诊断功能。除了电源和硬件电路故障外,一般应用中出现的故 隨均能正确给出报警信息。这些信息在显示器左方提示出"■",。在测量状态下,仪表自动 显示出故障内容如下:

> FQH ---- 流量上限报警; FQL ---- 流量下限报警; FGP ---- 流体空管报警; SYS ---- 系统励磁报警;

LIQUID ALARM ---- 流体空管报警; SYSTEM ALARM ---- 系统励磁报警

UPPER ALARM ---- 流量上限报警; LOWER ALARM ---- 流量下限报警;

# 9. 故障处理

# 9.1 仪表无显示

- \* 检查电源是否接通;
- \* 检查电源保险丝是否完好;
- \* 检查供电电压是否符合要求;

# 9.2 励磁报警

- \* 励磁接线 EX1 和 EX2 是否开路;
- \* 传感器励磁线圈总电阻是否小于 150Ω;
- \* 如果 a、b 两项都正常,则转换器有故障。

# 9.3 空管报警

- \* 测量流体是否充满传感器测量管;
- \* 用导线将转换器信号输入端子 SIG1、SIG2 和 SIGGND 三点短路,此时如果"空管 "提示 撤消,说明转换器正常,有可能是被测流体电导率低或空管阈值及空 管量程设置错误;
	- \* 检查信号连线是否正确;
	- \* 检查传感器电极是否正常:

使流量为零,观察显示电导比应小于 100%;

在有流量的情况下,分别测量端子 SIG1 和 SIG2 对 SIGGND 的电阻应小于 50kΩ(对 介质为水测量值。最好用指针万用表测量,并可看到测量过程有充放电现象)。

\* 用万用表测量 DS1 和 DS2 之间的直流电压应小于 1V,否则说明传感器电极被污染, 应给予清洗。

# 9.4 测量的流量不准确

- \* 测量流体是否充满传感器测量管;
- \* 信号线连接是否正常;
- \* 检查传感器系数、传感器零点是否按传感器标牌或出厂校验单设置;

# 附录 3 流量系数修改记录功能

按《电磁流量计国家计量检定》新规程,电磁流量转换器记录一组(3个)流量特征参 数,分别是转换器校正系数(出厂标定系数)、传感器标定系数(传感器系数值)、传感器零 点(流量零点修正),同时自动记录流量特征参数修改次数(MR 数)。修改流量特征参数组 中的任何一个,修改次数记录加 1,用户不能改变修正次数记录的数值。用户在检定书中, 应记录传感器流量标定系数和修改次数记录(MR 数)两个数值,而后的任何改动,将产生 不同的修改次数记录,查看修改记录次数,即可知流量特征参数是否被修改过。

 电磁流量转换器能保存 32 组修改流量特征参数的历史记录,以便用户查看,具体操作方 法如下:

1、在测量状态下, 进入到转换器功能选择画面"参数设置", 然后再按"上键"翻页到"系数 更改记录",进入到查看系数更改记录画面。

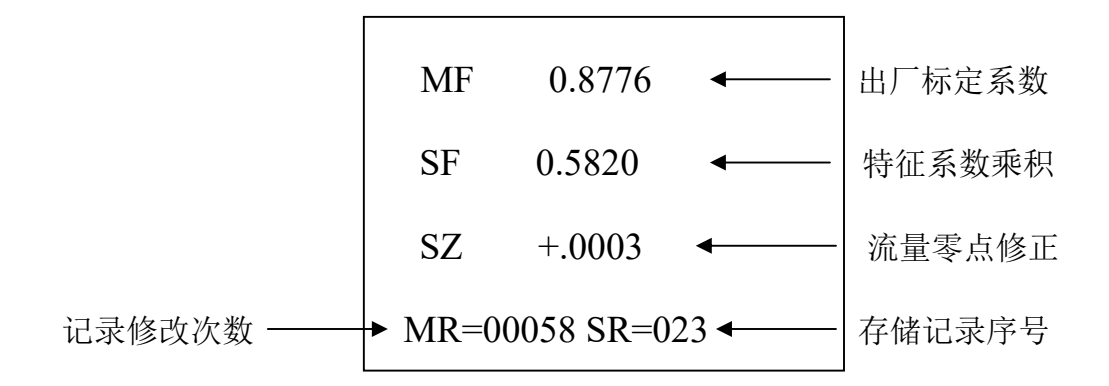

<sup>※</sup> 注意:进入此参数的第一项即显示最后一次所修正特征系数的序号,如果用户想查历史 记录,可按"下键"进行追忆查询,最多可查从最后一次修改至前推 32 次的记录。最 后用户将记录修改次数(MR)值记录备案。